## <span id="page-0-0"></span>**Hvordan ændrer jeg størrelsen på ControlPanel?**

## Problem

Når brugeren synes, at størrelsen på ControlPanel er for lille.

## Løsning

- 1. ControlPanel størrelse kan ændres ved at klikke på menu-ikonet og derefter på Skalering.
- 2. Vælg den ønskede størrelse. Vær opmærksom på at størrelsen på teksten også ændres.

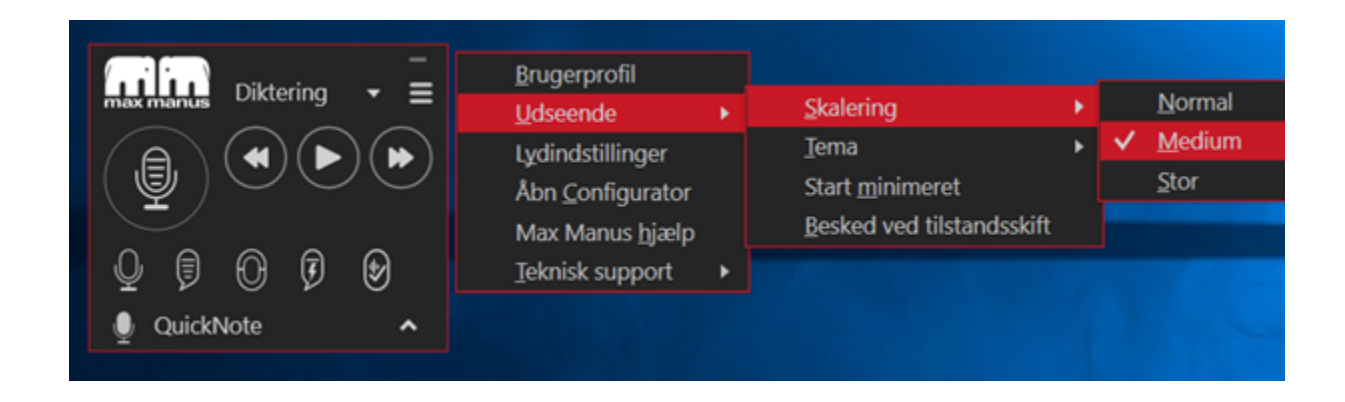

## Relaterede artikler

- [Hvordan ændrer jeg størrelsen på ControlPanel?](#page-0-0)
- [ControlPanel eller QuickNote er væk bag andre vinduer/applikationer](https://confluence.omilon.com/pages/viewpage.action?pageId=148406776)
- [Instruktionsvideoer Sådan fungerer QuickNote](https://confluence.omilon.com/pages/viewpage.action?pageId=146178136)